About Word

Using Microsoft Word

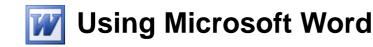

# **About Word**

# Already used Word Before?

If you have already used Microsoft Word before you may be tempted to skip the early sections of these exercises but have patience! It is easy to learn basic use of Word so many users are self taught. However, many of the quickest, and most efficient ways of doing things in Word are not the most obvious ways and might not be discovered by a self taught user, so many people get in to the habit of doing things the long way. These exercises start with the basics but they also focus on the quickest and most efficient way of doing things so skipping sections may mean missing out on some very useful tips. Skim through quickly at least and you may be glad you didn't skip the first sections.

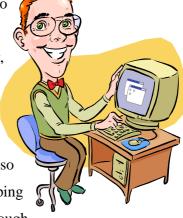

Of course, if you're new to Word, take comfort in knowing that you don't need to be a computer expert to make your way through these exercises. Relax and read on!

**Note** These exercises assume you are using Word 2003 on a computer with Windows XP. Some things may be slightly different on other systems.

#### Using Microsoft Word

## What is a Word Processor?

A word processor is a computer or a computer program that is used to create, edit and print documents. A word processor allows you to create a document, store it electronically (such as on a disk), view it on a computer screen, modify it and print it.

Unlike many computer applications, Word Processors did not develop out of computer technology. They were developed to meet the needs of writers rather than the needs of scientists or mathematicians. Typewriters began to be used widely in the 1870s. Almost a century later, after many refinements and improvements, the features of typewriters began to be applied to the emerging computer technology. The earliest word processors were computer software programs that worked with an electronic type writer. Some personal computers were designed especially as elaborate typing machines and it wasn't until the general purpose computers of the 70s that word processors became part of a collection of programs that could be used on a computer.

The first Word Processing software program that was commercially successful was called WordStar

(Shown to the right). It was released in 1979 and relied on a combination of keyboard commands to edit text in a document.

Over the years, newer Word Processing applications such as **WordPerfect** and **Ami Pro** (later called Word Pro) made word processing on a computer both simpler, and more versatile. In the late

| F:TXT2HTML.TXT L00001 C01 Insert<br>N 0 N - D 0 C U M E N T E D I T M E N U<br>CURSOR SCROLL ERASE OTHER MENUS<br>^E up ^W up ^G char ^J help ^K block & save<br>^X doun ^Z down ^T word ^I tab ^P print controls<br>^S left ^R up screen ^Y line ^U turn insert off ^Q quick functions<br>^D right ^C down Del char ^0 set tab width Esc shorthand<br>^A word left screen ^U unprase ^N split the line                                                                                                    |
|----------------------------------------------------------------------------------------------------|
| *F word right  *B top bit *L find/replace again    TXI2HTML 1.02 04/10/97                                                                                                    |
| IXI2HIML's conversion is modeled on the characteristics of typical<br>documentation files. It is designed to convert paragraphs of text.<br>If your text file contains program source code or tabular data, you will<br>end to do some additional manual editing of the HIML file. Tabular<br>data's formatting can be maintained by either delimiting the data with<br><pre>{</pre> /PRE>, or by using the HIML 3 table features.<br>IXI2HIML will convert the special characters ". &. <. and > into valid |

80s and early 90s, WordPerfect had almost become the standard word processing application. When Microsoft Windows became common however, it was a while before WordPerfect became available on the new operating system. By the time it did, Microsoft's Word for Windows was already on its second version and had become the word processor of choice for many Windows users. These days, Microsoft Word has seen many improvements and has become the most common word processor. The seventh major version of Word for Windows is **Word 2003**, which is the version shown in these exercises. The program has developed to the point that changes in recent versions have been minor.

#### Using Microsoft Word

### How does Word Work?

Word is what's known as a **WYSIWYG** application (What you see is what you get – pronounced wizzy-wig). This means that what you see on the computer screen should be the same as what you will see when you print. In early Word Processing applications, you never quite knew how your document would look until you actually printed it.

You enter text in to your document by pressing keys on the keyboard, in much the same way as you would with a type writer. The advantage that Word has over a type writer is that you can easily make changes and corrections to your document to make sure it is just right before it goes on paper. You can also access a wide range of additional features using your computer's mouse and a range of key combinations.

Like most Word Processing computer programs, Word has a feature called **Word Wrap**. This means that as you are typing and reach the end of a line,

any additional text you type will automatically move on to the next line. There is no need to press the **[Enter]** key every time you reach the end of a line unless you want to begin a new paragraph.

You have a great deal of control over how your documents look. When you are working on a document you can change things such as the size, style, spacing and colour of text. You can also arrange text using columns, tables and lists. You can even insert additional **objects** such as pictures or graphs that have been created in other programs. In fact, the exercises you are reading right now were created using *Microsoft Word 2003*. By the time you get through all of these exercises, you'll be able to do the same.

#### Using Microsoft Word

#### About Word

### Some Terms You Might Need To Know

If you have never used a Word Processor before then some of the terms might be new to you and other terms might be used in ways you're not familiar with. Some of these are listed below and will be explained in more detail later on.

**Format** / **Formatting** – Changing the way things look in your document, for example changing the style of some text.

**Margins** – The blank area around the edge of a printed page. You can adjust how much of the page is taken up by margins.

Font - Different text styles are referred to as fonts. Here are some examples of DIFFERENT fonts.

Serif – A serif font has small decorative lines added to each letter such as the small lines at the top and bottom of a capital letter I. This text uses an example of a serif font.

Sans-Serif (without Serifs) – A Sans-serif font doesn't include the decorative lines. This is an example of a Sans-serif font.

Alignment – How things are lined up on the page. For example, centre aligned text will be lined up with the centre of the page.

Tabs – Even spaces that can be used to line things up on a page.

**Header** – Information that can be repeated at the top of each page, such as the title of the document. In this document you can see *Using Microsoft Word* repeated at the top of each page in the header.

**Footer** – Information that can be repeated at the bottom of each page, such as the page number at the bottom of these pages.